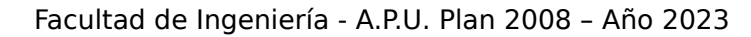

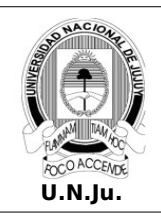

**Laboratorio de Sistemas Operativos I**

**T.P. N° 2: Sistemas de Archivos**

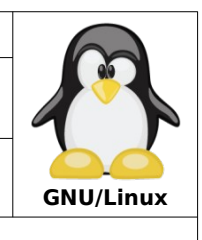

Alumno: L.U. N°:

## **PRÁCTICA**

**¡ATENCIÓN!** Especificar el prompt completo en la resolución de todos los ejercicios.

- 1. En la terminal de texto **tty1** inicie una sesión como usuario **alumno**.
- 2. Muestre el directorio actual de trabajo.
- 3. Muestre el tamaño del directorio de trabajo.
- 4. Muestre información relacionada al espacio disponible y utilizado del sistema de archivos.
- 5. Desde **~** liste el contenido del mismo.
- 6. Desde **~** liste el contenido del mismo incluyendo los archivos ocultos.
- 7. Desde **~** liste el contenido del directorio temporal del sistema.
- 8. Desde **/opt** liste el contenido del directorio **/etc** (formato extendido).
- 9. Desde **~** liste el contenido del directorio **/var/log** ordenado por fecha (formato extendido, descendente).
- 10.Desde **/home** y con ruta relativa, muestre el contenido del directorio **/boot** ordenado por tamaño (formato extendido, ascendente) ¿Cuál es el archivo de mayor tamaño?
- 11.Desde **~** cree la siguiente estructura de directorios:
	- alumno

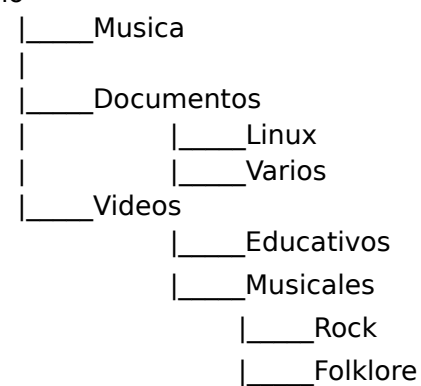

- 12.Desde **~** cree en el directorio **Musica** y en solo comando los directorios **Rock** y **Pop**.
- 13.Desde **Documentos** indique la ruta relativa de los directorios **Vario**, **Musica** y **Musicales**.
- 14.Desde **~** copie el directorio **Folklore** al directorio **Musica**.
- 15.Desde **Documentos** y con ruta relativa copie el directorio **Linux** al directorio **~**.
- 16.Desde **Documentos** copie y renombre en un solo comando el directorio **Varios** a **~** como **Temporales**.
- 17.Desde **Documentos** elimine el directorio **Varios**.
- 18.Desde **/** copie el directorio **/etc/init.d** al directorio **~/Linux**.
- 19.Desde **~** y con ruta relativa mueva el directorio **Educativos** a **Documentos**.
- 20.Desde **Temporales** y en un solo comando copie en este lugar los directorios **/etc/cron.d** y **Musica**.

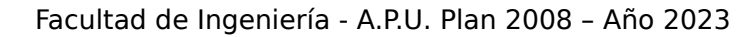

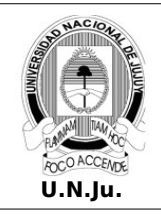

## **Laboratorio de Sistemas Operativos I**

## **T.P. N° 2: Sistemas de Archivos**

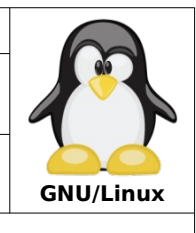

Alumno: L.U. N°:

- 21.Desde **~** y con ruta relativa cambie el nombre del directorio **cron.d** por **Cronos**.
- 22.Desde **~** borre el directorio **Videos**.
- 23.Desde **~** liste el contenido del directorio **/root** ¿Que ocurrió?
- 24.Desde **~** cree el directorio **datos** en el directorio **/opt** ¿Que ocurrió?
- 25.Desde ~ mueva el directorio **Linux** al directorio **/home** ¿Que ocurrió?
- 26.Use el comando **sudo** para realizar los puntos 23, 24 y 25.
- 27.Ejecute los siguientes comandos y describa el resultado obtenido:
	- **a.** alumno@debian:~\$cd ../..
	- **b.** [alumno@debian](mailto:alumno@debian):/boot\$ls -a ~
	- **c.** alumno@debian:~\$cd ..
	- **d.** [alumno@debian](mailto:alumno@debian):/var/log\$ls -ltr .
	- **e.** alumno@debian:/etc\$mkdir /home/alumno/archivos/datos –p
	- **f.** [alumno@d](mailto:alumno@apu2008)ebian:/\$rmdir ~/Documentos
	- **g.** alumno@debian:/etc\$cd ~/..
	- **h.** [alumno@debian](mailto:alumno@debian):/\$du -hs /boot
	- **i.** [alumno@debian](mailto:alumno@debian):~\$ls -R /usr
	- **j.** [alumno@d](mailto:alumno@apu2008)ebian:~/Linux\$cp -r /boot .
	- **k.** [alumno@d](mailto:alumno@apu2008)ebian:~/Linux\$mv ./init.d ./inicio
	- **l.** [alumno@d](mailto:alumno@apu2008)ebian:~\$ls -lSrh ~/../../var/log